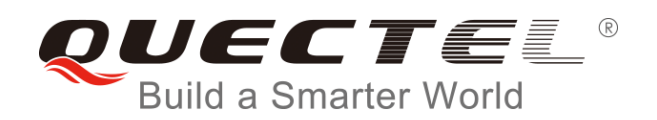

# **BG96 GNSS AGPS AT Commands Manual**

**LTE Module Series**

Rev. BG96\_GNSS\_AGPS\_AT\_Commands\_Manual\_V1.0

Date: 2018-05-14

Status: Preliminary

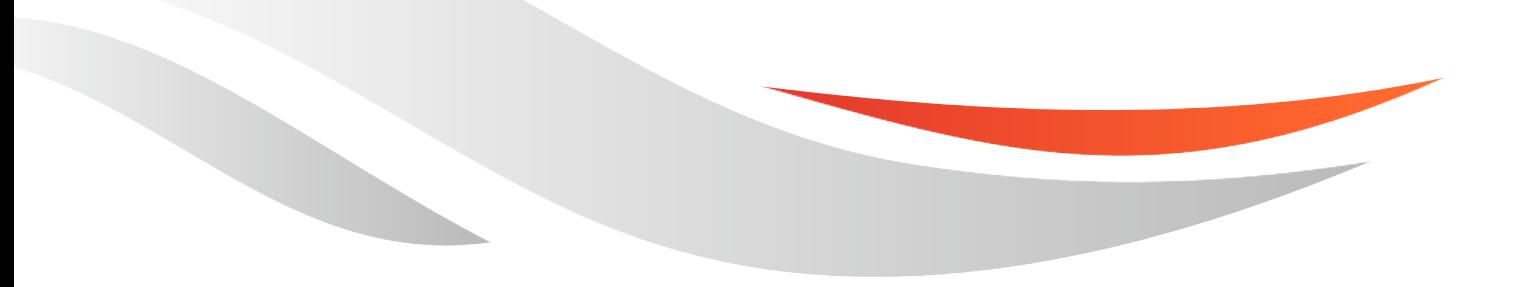

[www.quectel.com](http://www.quectel.com/)

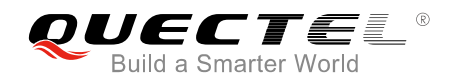

#### **Our aim is to provide customers with timely and comprehensive service. For any assistance, please contact our company headquarters:**

#### **Quectel Wireless Solutions Co., Ltd.**

7<sup>th</sup> Floor, Hongye Building, No.1801 Hongmei Road, Xuhui District, Shanghai 200233, China Tel: +86 21 5108 6236 Email: [info@quectel.com](mailto:info@quectel.com)

#### **Or our local office. For more information, please visit:**

<http://www.quectel.com/support/salesupport.aspx>

#### **For technical support, or to report documentation errors, please visit:**

<http://www.quectel.com/support/techsupport.aspx> Or email to: [support@quectel.com](mailto:Support@quectel.com)

#### **GENERAL NOTES**

QUECTEL OFFERS THE INFORMATION AS A SERVICE TO ITS CUSTOMERS. THE INFORMATION PROVIDED IS BASED UPON CUSTOMERS' REQUIREMENTS. QUECTEL MAKES EVERY EFFORT TO ENSURE THE QUALITY OF THE INFORMATION IT MAKES AVAILABLE. QUECTEL DOES NOT MAKE ANY WARRANTY AS TO THE INFORMATION CONTAINED HEREIN, AND DOES NOT ACCEPT ANY LIABILITY FOR ANY INJURY, LOSS OR DAMAGE OF ANY KIND INCURRED BY USE OF OR RELIANCE UPON THE INFORMATION. ALL INFORMATION SUPPLIED HEREIN IS SUBJECT TO CHANGE WITHOUT PRIOR NOTICE.

#### **COPYRIGHT**

THE INFORMATION CONTAINED HERE IS PROPRIETARY TECHNICAL INFORMATION OF QUECTEL WIRELESS SOLUTIONS CO., LTD. TRANSMITTING, REPRODUCTION, DISSEMINATION AND EDITING OF THIS DOCUMENT AS WELL AS UTILIZATION OF THE CONTENT ARE FORBIDDEN WITHOUT PERMISSION. OFFENDERS WILL BE HELD LIABLE FOR PAYMENT OF DAMAGES. ALL RIGHTS ARE RESERVED IN THE EVENT OF A PATENT GRANT OR REGISTRATION OF A UTILITY MODEL OR DESIGN.

*Copyright © Quectel Wireless Solutions Co., Ltd. 2018. All rights reserved.*

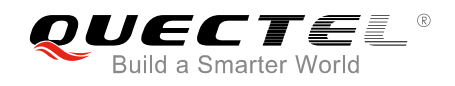

### <span id="page-2-0"></span>**About the Document**

### **History**

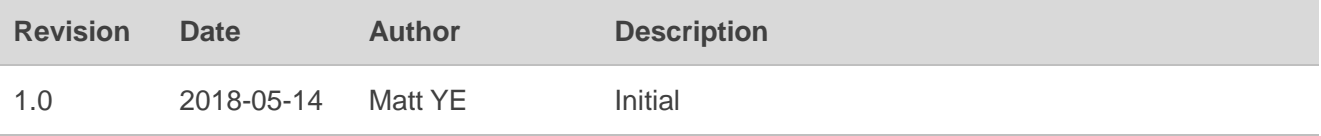

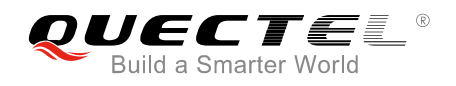

#### <span id="page-3-0"></span>**Contents**

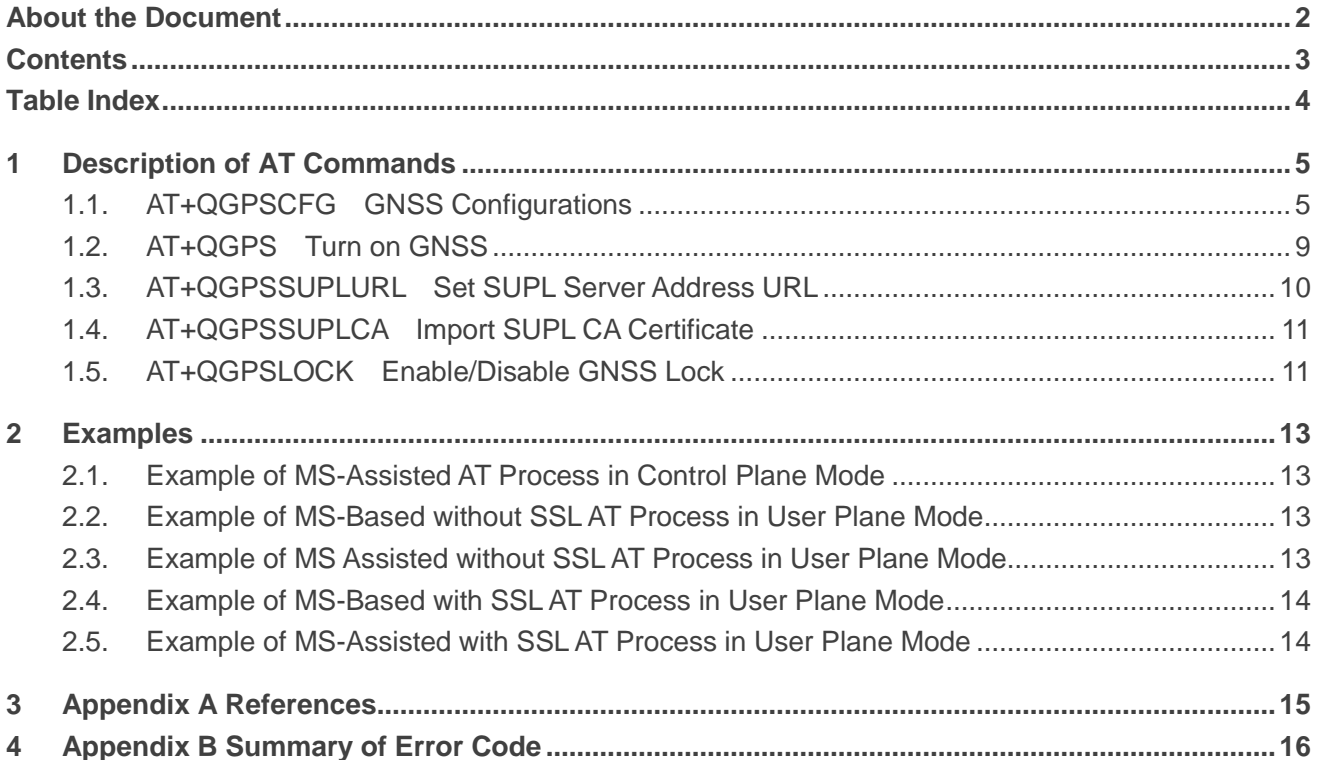

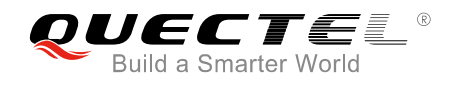

#### <span id="page-4-0"></span>**Table Index**

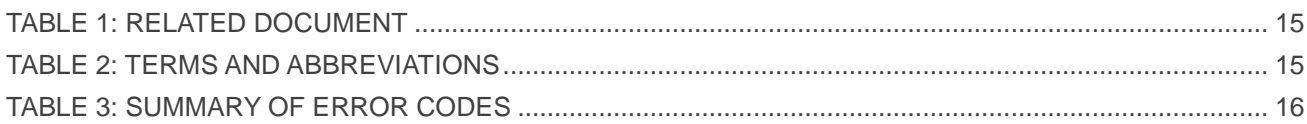

<span id="page-5-0"></span>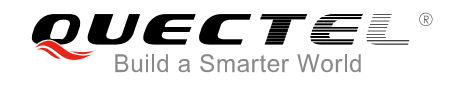

## **1 Description of AT Commands**

The following commands are used to configure various GNSS and AGPS configurations.

#### <span id="page-5-1"></span>**1.1. AT+QGPSCFG GNSS Configurations**

The command is used to query and configure various GNSS settings.

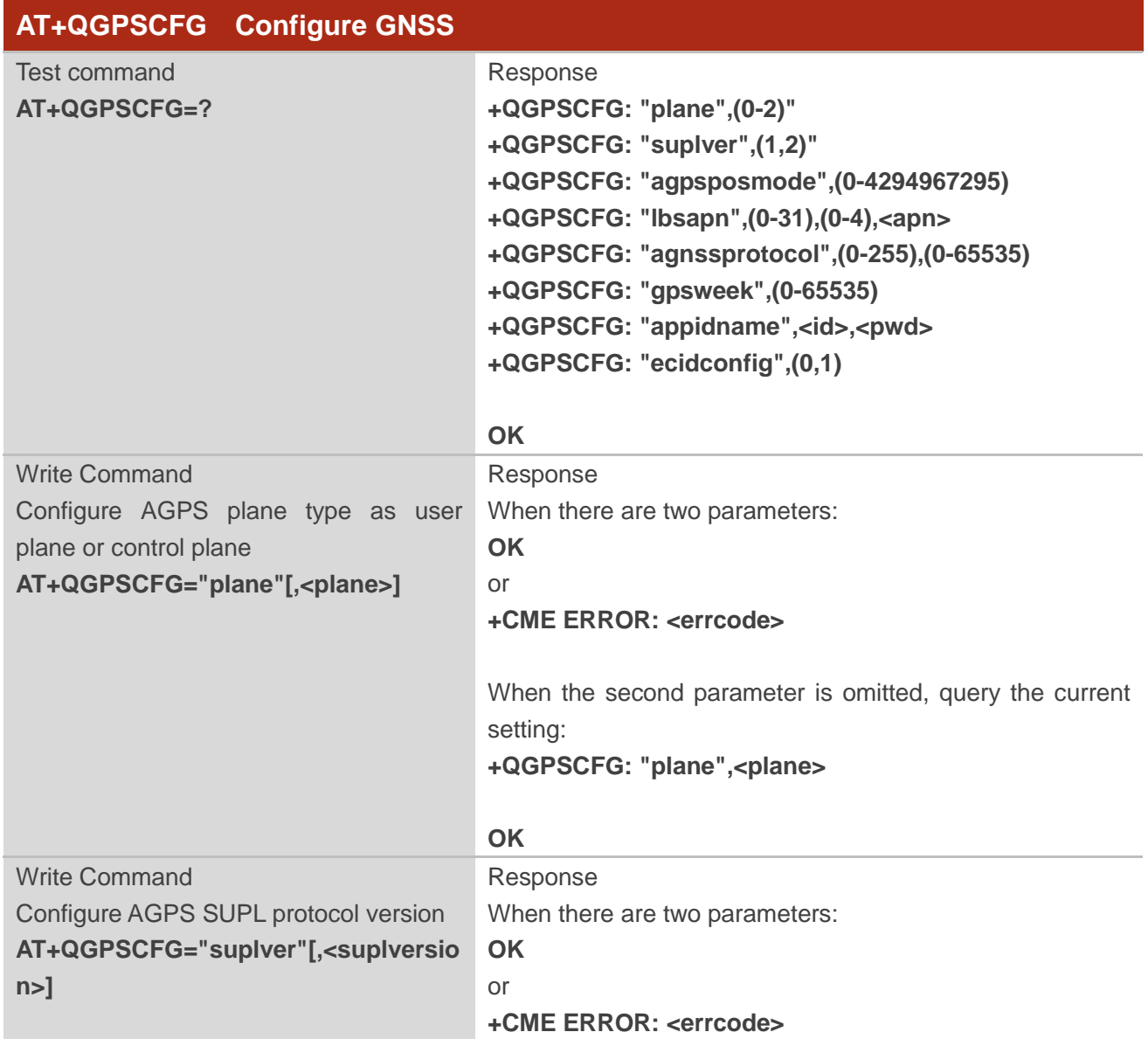

![](_page_6_Picture_0.jpeg)

![](_page_6_Picture_220.jpeg)

![](_page_7_Picture_0.jpeg)

**The Common** 

![](_page_7_Picture_188.jpeg)

#### **Parameter**

![](_page_7_Picture_189.jpeg)

![](_page_8_Picture_0.jpeg)

![](_page_8_Picture_197.jpeg)

![](_page_9_Picture_0.jpeg)

![](_page_9_Picture_213.jpeg)

**NOTE**

**AT+QGPSCFG="appidname"[,<id>,<pwd>]** command is used for Verizon Wireless SUPL test only. The application ID and password should be got from Verizon Wireless.

#### <span id="page-9-0"></span>**1.2. AT+QGPS Turn on GNSS**

The command is used to turn on GNSS function. When **<fixcount>** is 0, GNSS will fix position continuously. GNSS can be turned off by **AT+QGPSEND**. When **<fixcount>** is not 0, and the actual positioning times reach the specified value, GNSS will be turned off automatically.

![](_page_9_Picture_214.jpeg)

#### **Parameter**

![](_page_9_Picture_215.jpeg)

![](_page_10_Picture_0.jpeg)

![](_page_10_Picture_183.jpeg)

#### <span id="page-10-0"></span>**1.3. AT+QGPSSUPLURL Set SUPL Server Address URL**

This command can be used to configure the SUPL server URL. The setting will be saved in NVRAM automatically.

![](_page_10_Picture_184.jpeg)

![](_page_11_Picture_0.jpeg)

#### **Parameter**

![](_page_11_Picture_232.jpeg)

#### <span id="page-11-0"></span>**1.4. AT+QGPSSUPLCA Import SUPL CA Certificate**

This command is used to import SUPL CA root certificate. The certificate file should be input into file system */UFS* catalogue by **AT+QFUPL** command. For more details about the command, please refer to *document [2]*. The certificate should be obtained from the operator or the server provider.

![](_page_11_Picture_233.jpeg)

#### **Parameter**

![](_page_11_Picture_234.jpeg)

#### <span id="page-11-1"></span>**1.5. AT+QGPSLOCK Enable/Disable GNSS Lock**

This command is used to set the GNSS lock in AGPS mode.

![](_page_12_Picture_0.jpeg)

![](_page_12_Picture_162.jpeg)

#### **Parameter**

![](_page_12_Picture_163.jpeg)

![](_page_13_Picture_0.jpeg)

<span id="page-13-0"></span>![](_page_13_Picture_2.jpeg)

#### <span id="page-13-1"></span>**2.1. Example of MS-Assisted AT Process in Control Plane Mode**

![](_page_13_Picture_155.jpeg)

#### <span id="page-13-2"></span>**2.2. Example of MS-Based without SSL AT Process in User Plane Mode**

![](_page_13_Picture_156.jpeg)

#### <span id="page-13-3"></span>**2.3. Example of MS Assisted without SSL AT Process in User Plane Mode**

![](_page_13_Picture_157.jpeg)

![](_page_14_Picture_0.jpeg)

#### <span id="page-14-0"></span>**2.4. Example of MS-Based with SSL AT Process in User Plane Mode**

![](_page_14_Picture_137.jpeg)

#### <span id="page-14-1"></span>**2.5. Example of MS-Assisted with SSL AT Process in User Plane Mode**

![](_page_14_Picture_138.jpeg)

![](_page_15_Picture_0.jpeg)

# <span id="page-15-0"></span>**3 Appendix A References**

#### <span id="page-15-1"></span>**Table 1: Related Document**

![](_page_15_Picture_149.jpeg)

#### <span id="page-15-2"></span>**Table 2: Terms and Abbreviations**

![](_page_15_Picture_150.jpeg)

<span id="page-16-0"></span>![](_page_16_Picture_0.jpeg)

## **Appendix B Summary of Error Code**

The error code **<errcode>** indicates an error related to GNSS operations. The detail about **<errcode>** is described in the following table.

#### <span id="page-16-1"></span>**Table 3: Summary of Error Codes**

![](_page_16_Picture_151.jpeg)

![](_page_17_Picture_0.jpeg)

![](_page_17_Picture_41.jpeg)